# **Biar Command Line Tool**

The BIAR Engine Command Line Tool helps administrators and delegated administrators to promote content between Development, Quality Assurance, and Production BusinessObjects Enterprise XI 3.0 environments. The tool gives you the ability to use scripting to automate the import and export of objects.

The BIAR Command Line Tool only supports migrating objects from one XI 3.x system to another. You cannot use the tool to import objects from BusinessObjects, Crystal Enterprise, or earlier version of BusinessObjects Enterprise. You must use the Import Wizard to import content from previous versions of BusinessObjects to XI 3.x.

The Biar Engine Command Line tool is called biarengine.jar. On a windows environment, this file is located at *Install Directory*\Busi ness Objects\common\4.0\java\lib. On UNIX, the file is located at *Install Directory*/bobje/java/lib/.

InstallEntSdkWrapper.jar, the command-line tool for importing BIAR files in BusinessObjects Enterprise XI Release 2, is not supported with BusinessObjects Enterprise XI 3.x. You must use biarengine.jar when importing content from BIAR files in BusinessObjects Enterprise XI 3.x.

### **Note:**

- You must have a Java Runtime Environment installed. For supported a list of supported JREs, please see the BusinessObjects Enterprise supported platform document guide online on our support web site: *http://support.businessobjects.com/documentation/supported\_platforms*.
- To use the BIAR Command Line Tool, you must have the Administrator account credentials for the XI 3.x environment that you are importing content to or from. You can also use a Delegated administrator account. For more information on using delegated administration to import content, see the *SAP BusinessObjects Enterprise XI 3.x Import Wizard Guide*.

The BIAR Command Line Tool imports the following types of objects:

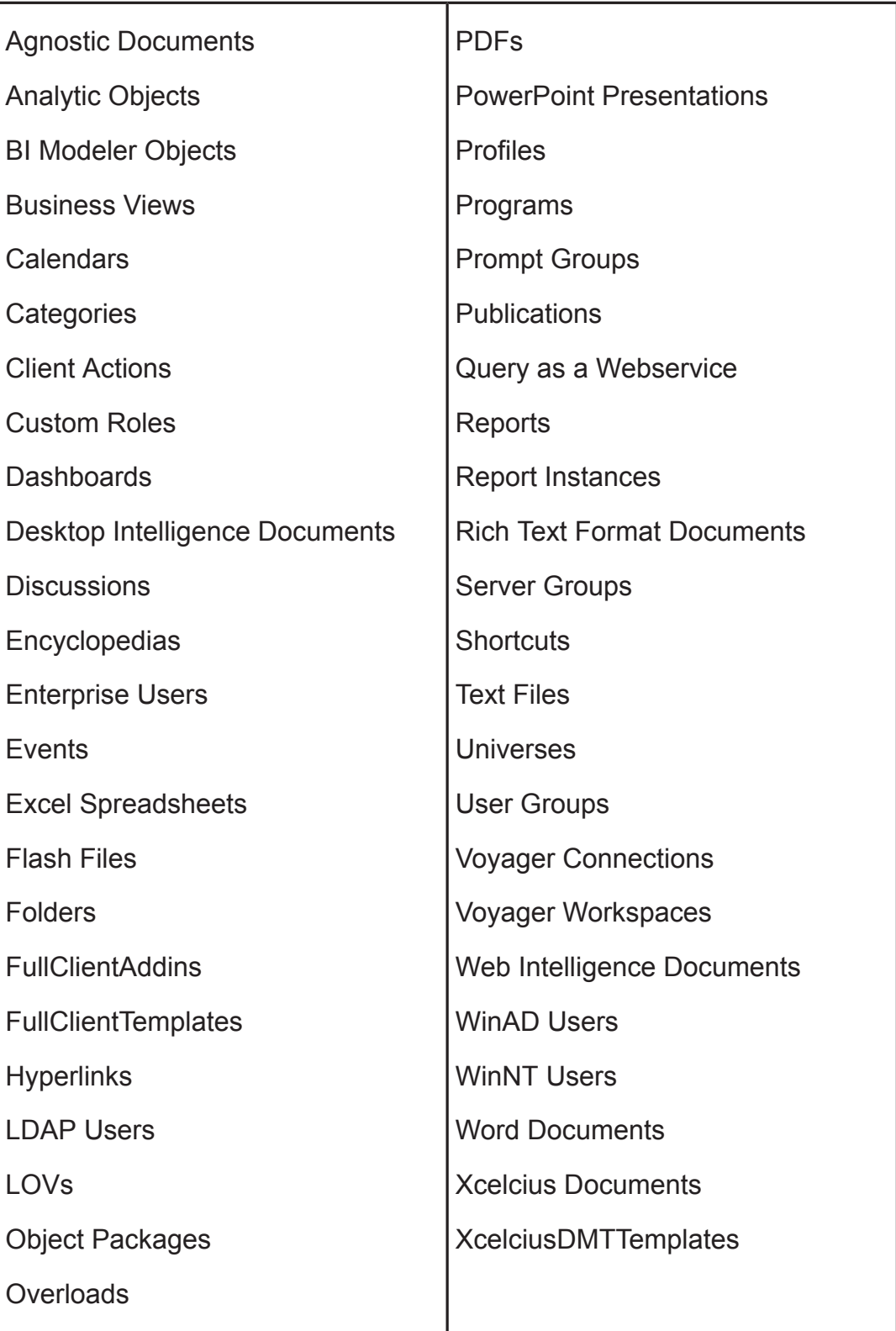

#### **Importing relationships**

The BIAR Command Line Tool only keeps the relationships between imported objects intact if both objects are imported together, or if one of the objects already exists on the destination. For example, if you have a Web Intelligence Report that uses a Universe, and you import the Report without also importing the Universe, the relationship between the two is dropped. The Report will not run on the destination.

### **Importing users and groups**

If you are importing groups and users into a XI 3.0 environment, and a group already exists on the destination, the group membership on the destination is overwritten with the group membership that was exported from the biar file. This means if the group on the destination has additional users that are not contained in the group in the BIAR file group, they will not be part of the group after the import occurs.

## **Importing rights**

The BIAR Engine Command Line Tool only imports rights on an object if the user/group is either exported with the object or already exists on the destination.

If the user/group and object already exist on the destination, the Tool overwrites the rights set on the object for this user/group on the destination with the imported rights.

However, if an object already exists on the destination and a user/group has rights specified on that object on the destination, but no rights for this user/group are specified on the object in the BIAR file, the Tool does not remove the existing rights for the user/group.

This means that rights that exist on a destination object can be overwritten, but never removed.

### **Using Multiple BIAR files**

When using the BIAR Engine Command Line Tool to export content, the content is placed in a BIAR file. The location and name of the BIAR file is determined by *exportBiarLocation* parameter. When you export content that exceeds the amount of information that can be stored in a single BIAR file, the Tool splits the information and stores it in multiple BIAR files. The

files use the name that you specify, and will have numbers added to the end of the file name.

For example, if you set *exportBiarLocation*= C:\Archive.biar, and you export more content than can fit in a single BIAR file, the Tool creates the files Archive.biar, Archive1.biar, Archive2.biar, and so on. The Tool creates the files in the directory  $\circ$ : .

#### **Note:**

If you want to import content that is stored in multiple BIAR files, you must ensure that all of the BIAR files are located in the same directory.

# **The Biar Engine Command Line Tool's Properties File**

The Biar Engine Command Line Tool requires a properties files that contains the parameters that tell the BIAR Engine what actions to take, what BusinessObjects Enterprise system to connect to and so on.

The file must have a .properties file extension. For example: Myprop erties.properties

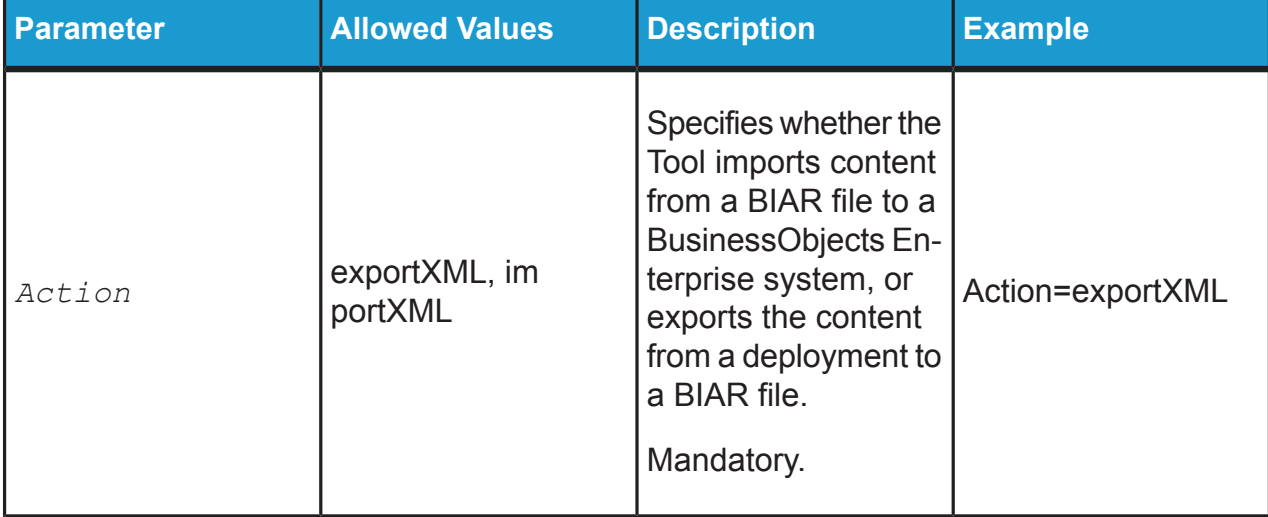

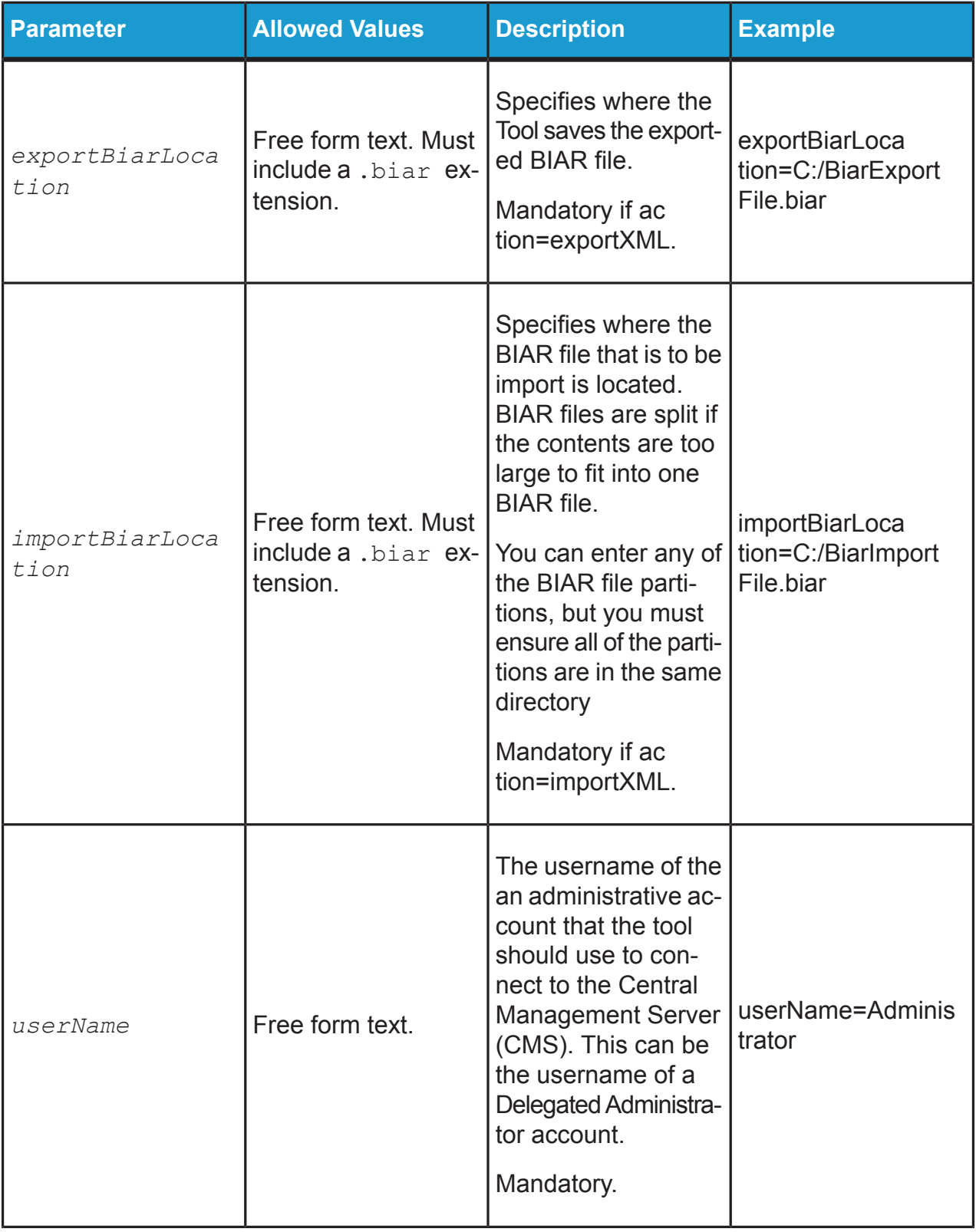

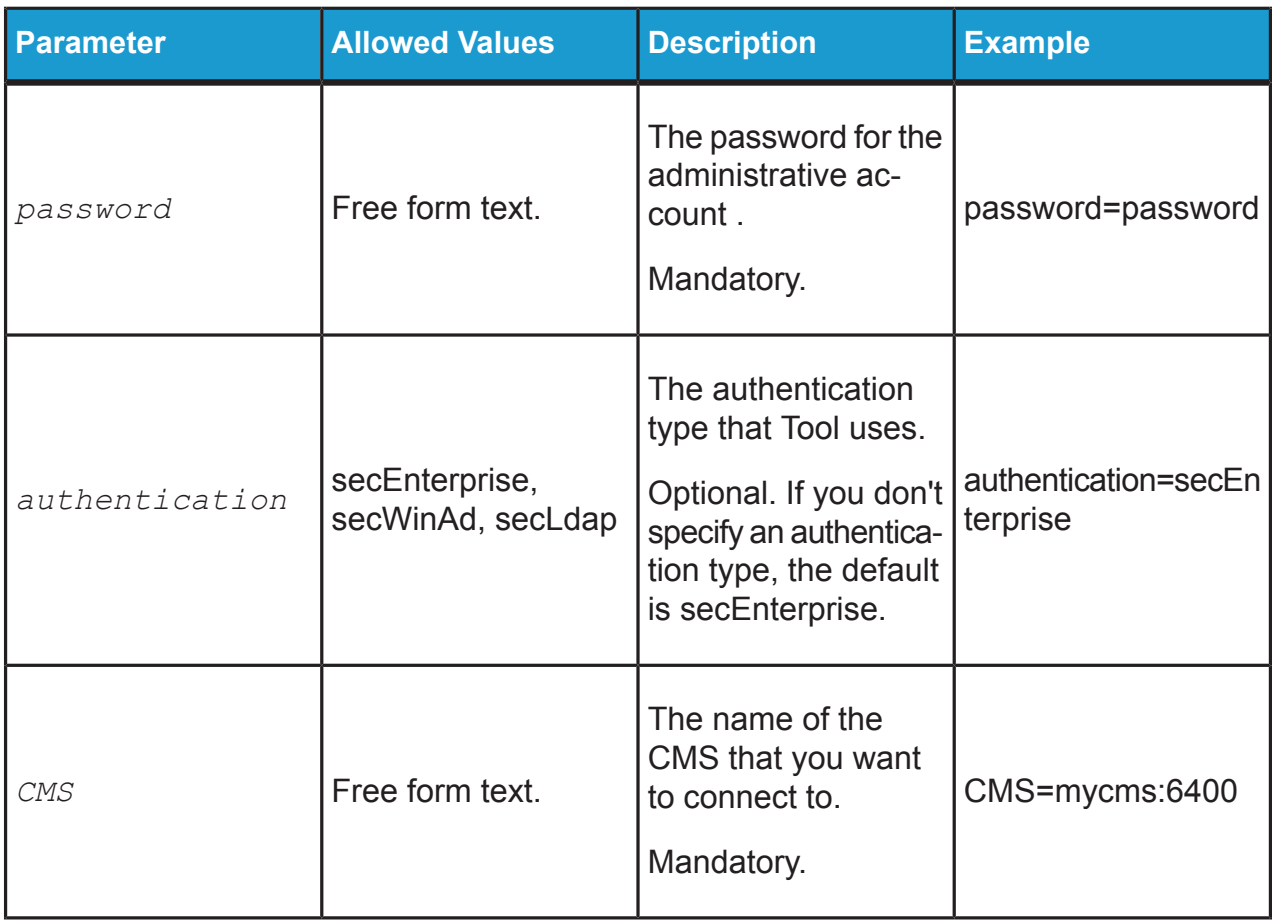

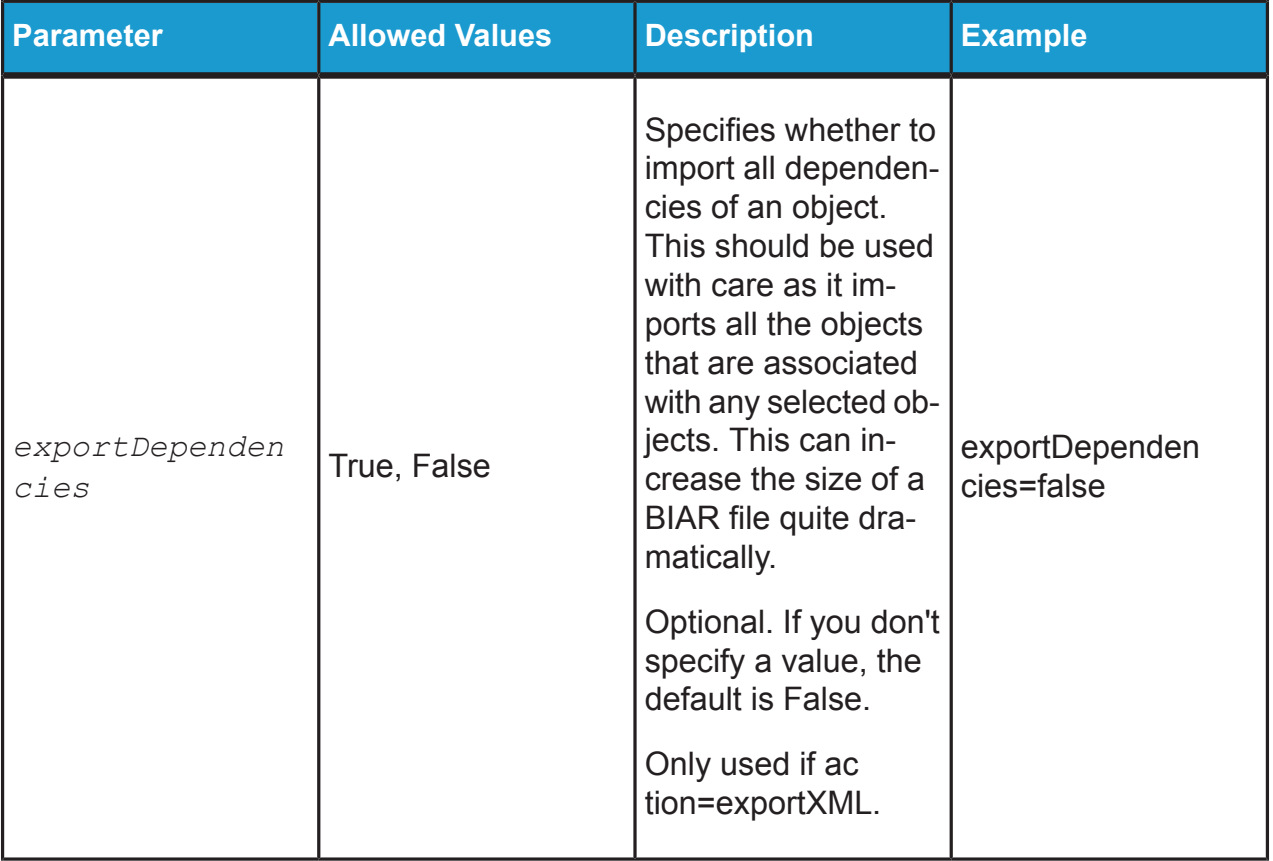

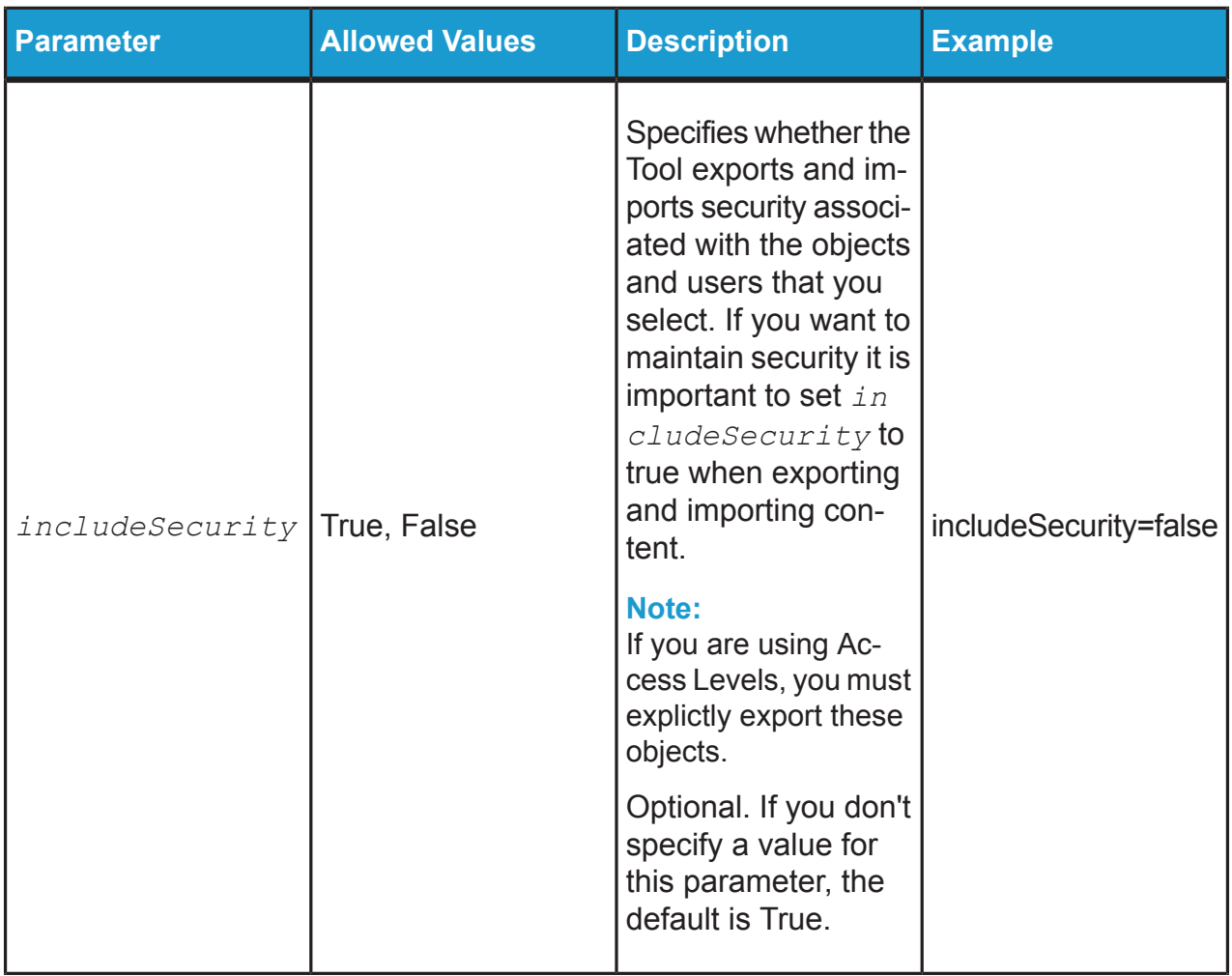

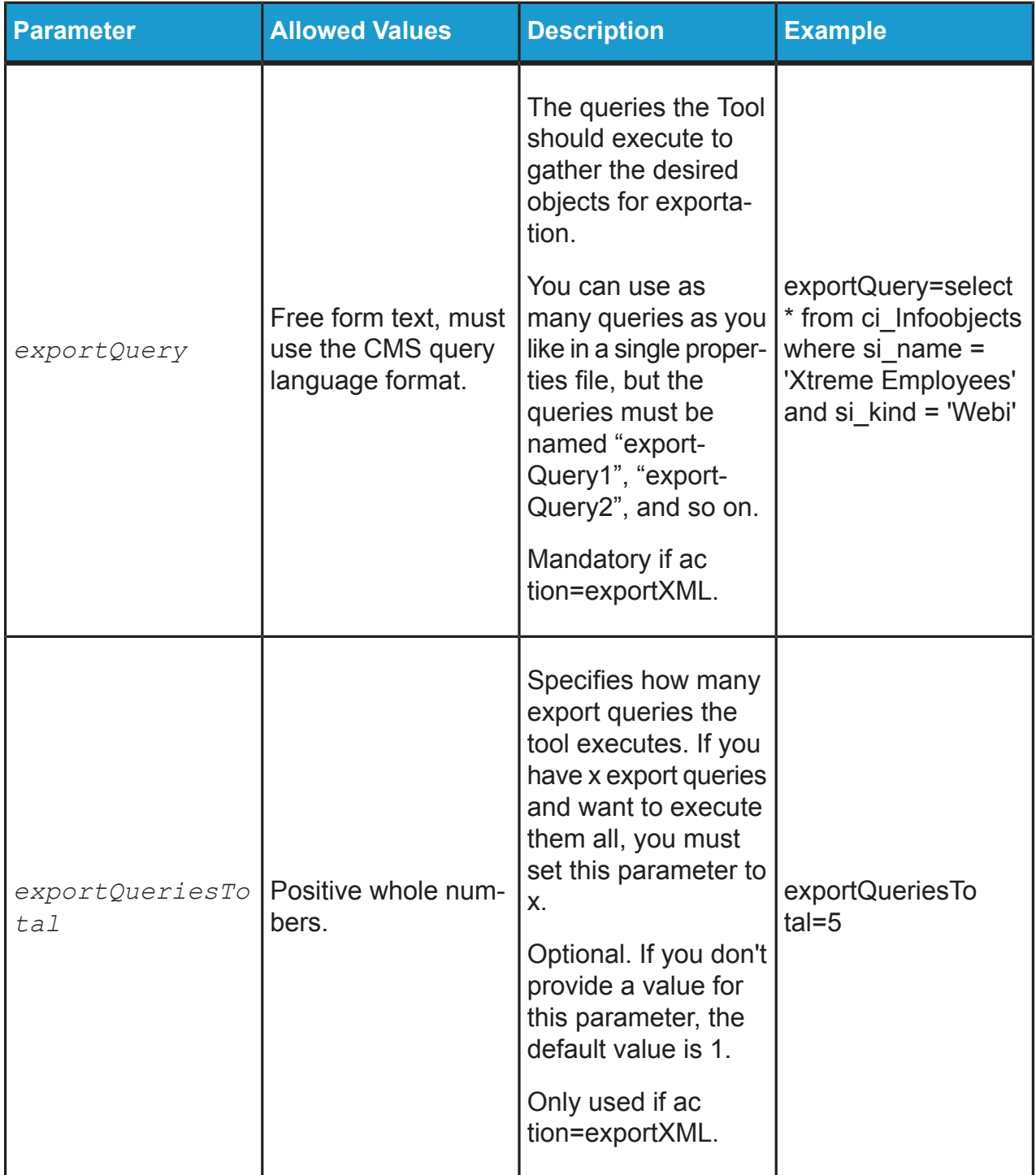

#### **Note:**

To comment lines out, use the # character. For example:

```
action=importXML
#exportLocation=C:/mybiar.biar
importLocation=C:/mybiar.biar
```
This is an example of a properties file that imports content from a BIAR file.

```
#This file imports a biar, note this line is a comment
importBiarLocation=C:/CR.biar
action=importXML
userName=Administrator
password=
CMS=vanmsung01:6400
authentication=secEnterprise
```
This is an example of a properties file that exports a WebIntelligence report named "Xtreme Employees" to a BIAR file:

```
#This file exports a single report
# Remember to include indexed properties with your
query!
# The more indexed properties, the better!
exportBiarLocation=C:/CR.biar
action=importXML
userName=Administrator
password=
CMS=vanmsung01:6400
authentication=secEnterprise
exportDependencies=false
exportQuery= select * from ci_Infoobjects where si_name
= 'Xtreme Employees' and si_kind = 'Webi'
```
# **To use the BIAR Command Line Tool**

- **1.** Open a command line window.
- **2.** In the command line window, navigate to the directory where the tool is located.

```
For example, Install Directory\Business Objects\com
mon\4.0\java\lib .
```
**3.** Execute the biarengine.jar.

For example, java -jar biarengine.jar <properties file>

The BIAR Engine Command Line Tool either exports content from BusinessObjects Enterprise deployment to a BIAR file, or imports the content from a BIAR file to a BusinessObjects Enterprise deployment, depending on the action parameter in the properties file.